# CS 4518 Mobile and Ubiquitous Computing

Lecture 5: Rotating Device, Saving Data, Intents and Fragments

#### **Emmanuel Agu**

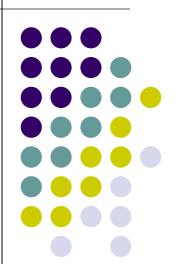

#### **Administrivia**

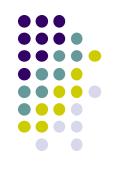

- Moved back deadlines for projects 2, 3 and final project
  - See updated schedule on class website
- Project 2 email out tonight, can be done on own computer
  - Submit source code + video of your app
  - Zoolab submission issues.
    - E.g. Projects done on Mac generated errors in zoolab
- Project teams: list of teams will be email out tonight
- Final project specs/ground rules out on Monday

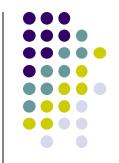

## **Rotating Device**

#### **Rotating Device: Using Different Layouts**

- Rotating device (e.g. portrait to landscape) kills current activity and creates new activity in landscape mode
- Rotation changes device configuration
- Device configuration: screen orientation/density/size, keyboard type, dock mode, language, etc.
- Apps can specify different resources (e.g. XML layout files, images) to use for different device configurations

E.g. use different app layouts for portrait vs landscape screen orientation

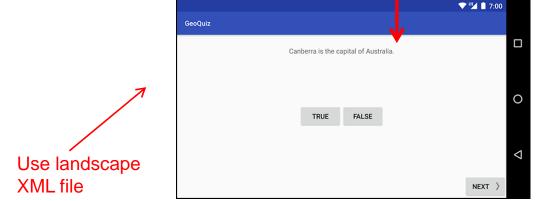

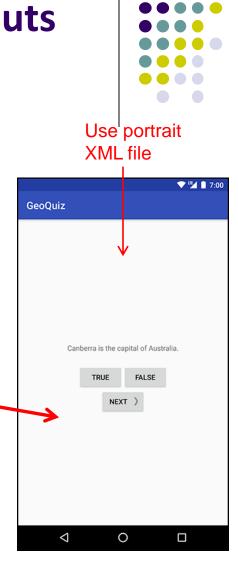

#### **Rotating Device: Using Different Layouts**

- Portrait device: use XML layout file in res/layout
- Landscape device: use XML layout file in res/layout-land/
- Copy XML layout file (activity\_quiz.xml) from res/layout to res/layout-land/ and tailor it
- If configuration changes, current activity destroyed,
   onCreate -> setContentView (R.layout.activity\_quiz)
   called again

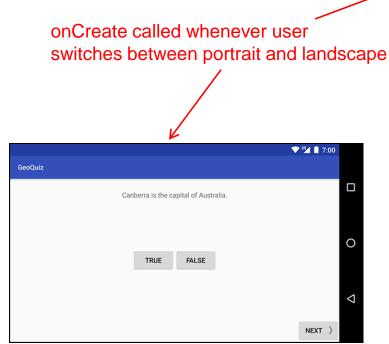

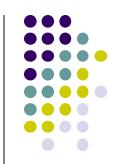

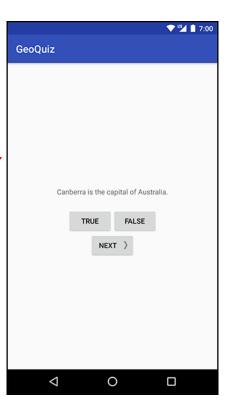

#### **Dead or Destroyed Activity**

Running (visible & in foreground) Leaves onResume() foreground **Enters** onPause() foreground Paused (visible) No longer visible onStart() onDestroy() called to destroy a stopped app onStop() Visible to user Stopped (not visible) Finished or onCreate(...) destroyed onDestroy() Launch Non-existent

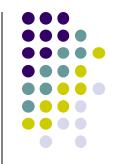

## **Saving State Data**

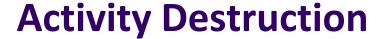

- App may be destroyed
  - On its own by calling finish
  - If user presses back button
- Before Activity destroyed, system calls onSaveInstanceState
- Saves state required to recreate Activity later
  - E.g. Save current positions of game pieces

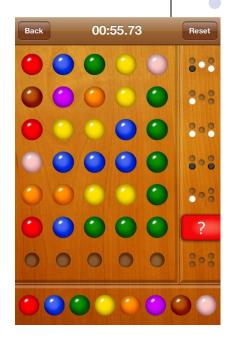

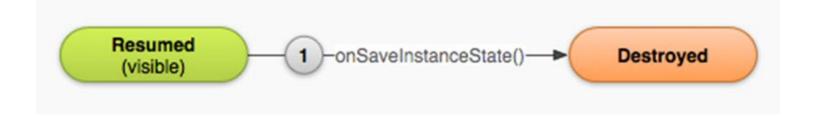

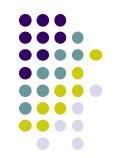

#### onSaveInstanceState: Saving App State

- Systems write info about views to Bundle
- Programmer must save other app-specific information using onSaveInstanceState()
  - E.g. board state in a board game such as mastermind

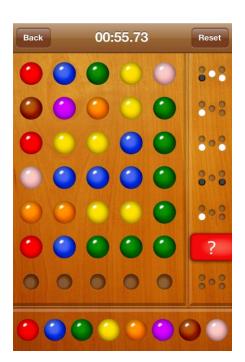

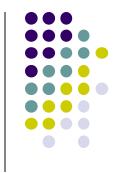

#### onRestoreInstanceState(): Restoring State Data

- When an Activity recreated Bundle sent to onCreate and onRestoreInstanceState()
- Can use either method to restore app state data

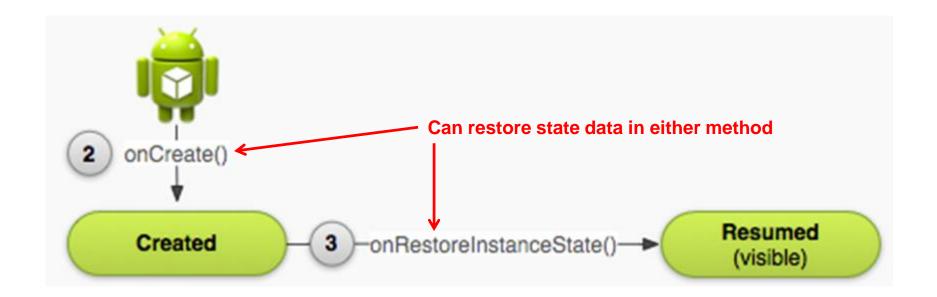

#### **Saving Data Across Device Rotation**

- Since rotation causes activity to be destroyed and new one created, values of variables lost or reset
- To avoid losing or resetting values, save them using onSaveInstanceState before activity is destroyed
  - E.g. called before portrait layout is destroyed
- System calls onSaveInstanceState before onPause(), onStop() and onDestroy()

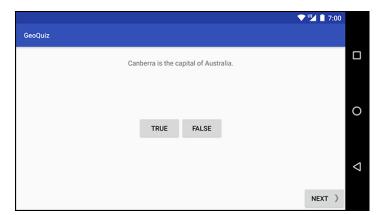

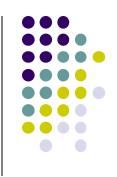

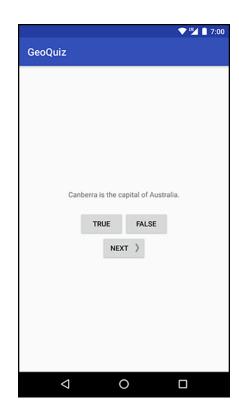

#### **Saving Data Across Device Rotation**

- For example, to save the value of a variable mCurrentIndex during rotation
- First, create a constant KEY\_INDEX as a key for storing data in the bundle

```
private static final String KEY_INDEX = "index";
```

Then override onSaveInstanceState method

```
@Override
public void onSaveInstanceState(Bundle savedInstanceState) {
    super.onSaveInstanceState(savedInstanceState);
    Log.i(TAG, "onSaveInstanceState");
    savedInstanceState.putInt(KEY_INDEX, mCurrentIndex);
}
```

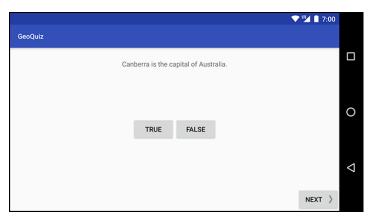

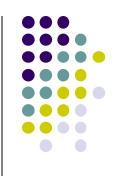

|                 |                  |                 | <b>V</b> 12 | 7:00 |
|-----------------|------------------|-----------------|-------------|------|
| GeoQuiz         |                  |                 |             |      |
|                 |                  |                 |             |      |
|                 |                  |                 |             |      |
|                 |                  |                 |             |      |
|                 |                  |                 |             |      |
|                 |                  |                 |             |      |
|                 |                  |                 |             |      |
|                 |                  |                 |             |      |
|                 |                  |                 |             |      |
|                 |                  |                 |             |      |
| Ca              | nberra is the ca | ipital of Austr | ralia.      |      |
|                 | TRUE             | FALSE           |             |      |
|                 | TRUE             | FALSE           |             |      |
|                 | NEX              | т >             |             |      |
|                 |                  |                 |             |      |
|                 |                  |                 |             |      |
|                 |                  |                 |             |      |
|                 |                  |                 |             |      |
|                 |                  |                 |             |      |
|                 |                  |                 |             |      |
|                 |                  |                 |             |      |
|                 |                  |                 |             |      |
| $\triangleleft$ |                  |                 |             |      |

#### Question

- Whenever I watch YouTube video on my phone, if I receive a phone call and video stops at 2:31, after call, when app resumes, it should restart at 2:31.
- How do you think this is implemented?
  - In which Android methods should code be put into?
  - How?

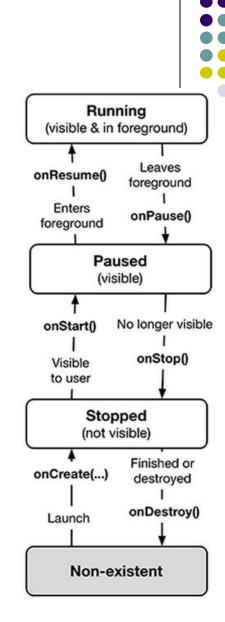

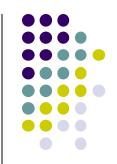

### **Intents**

#### Intent

- Intent: a messaging object used by a component to request action from another app or component
- 3 main use cases for Intents
- Case 1 (Activity A starts Activity B, no result back):
  - Call startActivity(), pass an Intent
  - Intent describes Activity to start, plus any necessary data

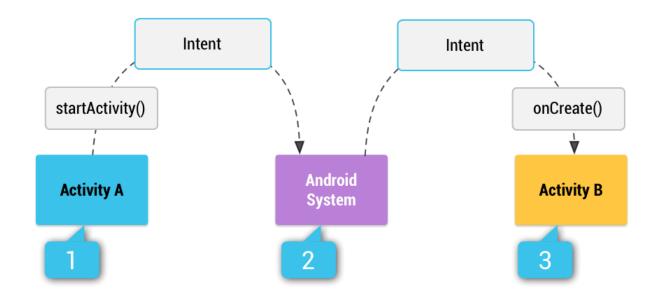

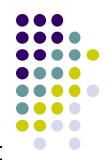

#### **Intent: Result Received Back**

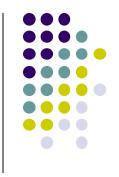

- Case 2 (Activity A starts Activity B, gets result back):
  - Call startActivityForResult(), pass an Intent
  - Separate Intent received in Activity A's onActivityResult() callback
- Case 3 (Activity A starts a Service):
  - E.g. Activity A starts service to download big file in the background
  - Activity A calls StartService(), passes an Intent
  - Intent describes Service to start, plus any necessary data

#### **Implicit Vs Explicit Intents**

- Explicit Intent: If components sending and receiving Intent are in same app
  - E.g. Activity A starts Activity B in same app
  - Activity A explicitly says what Activity (B) that should be started

- Implicit Intent: If components sending and receiving Intent are in different apps
  - Activity B specifies what ACTION it needs done, doesn't specify Activity to do it
  - Example of Action: take a picture, any camera app can handle this

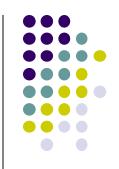

# Intent Example: Starting Activity 2 from Activity 1

## Allowing User to Cheat Ref: Android Nerd Ranch (3rd edition) pg 91

- Goal: Allow user to cheat by getting answer to quiz
- Screen 2 pops up to show Answer

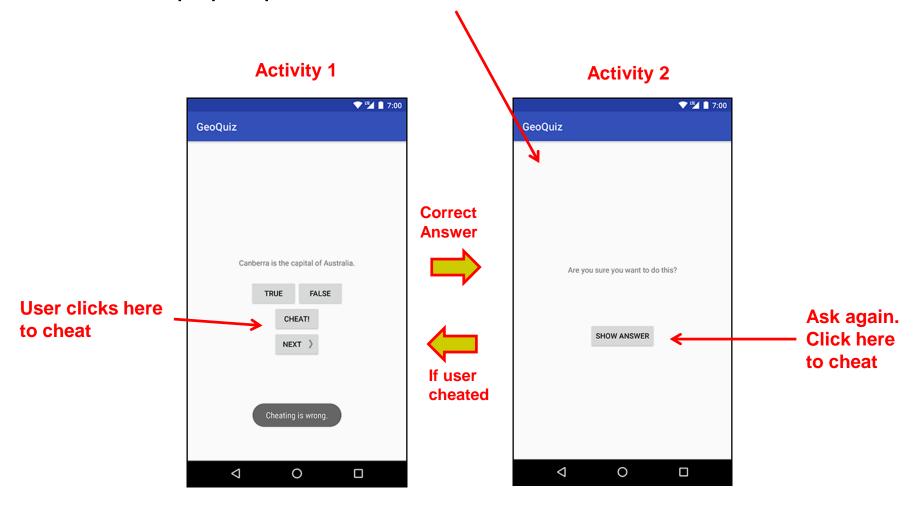

Add Strings for Activity 1 and Activity 2 to strings.xml

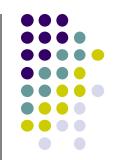

7:00

```
GeoOuiz
                                                                                                        GeoQuiz
                                                                      Canberra is the capital of Australia.
                                                                                                                 Are you sure you want to do this?
                                                                                   FALSE
                                                                              CHEAT!
                                                                                                                      SHOW ANSWER
                                                                              NEXT )
                                                                                                                          0
                                                                                                                                     <string name="judgment toast">Cheating is wrong.</string>
```

7:00

```
<string name="question asia">Lake Baikal is the world\'s oldest and
deepest
     freshwater lake.</string>
   <string name="warning text">Are you sure you want to do this?
   <string name="show answer button">Show Answer</string>
   <string name="cheat button">Cheat!</string>
```

</resources>

<resources>

<?xml version="1.0" encoding="utf-8"?>

#### **Create Empty Activity (for Activity 2) in Android Studio**

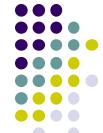

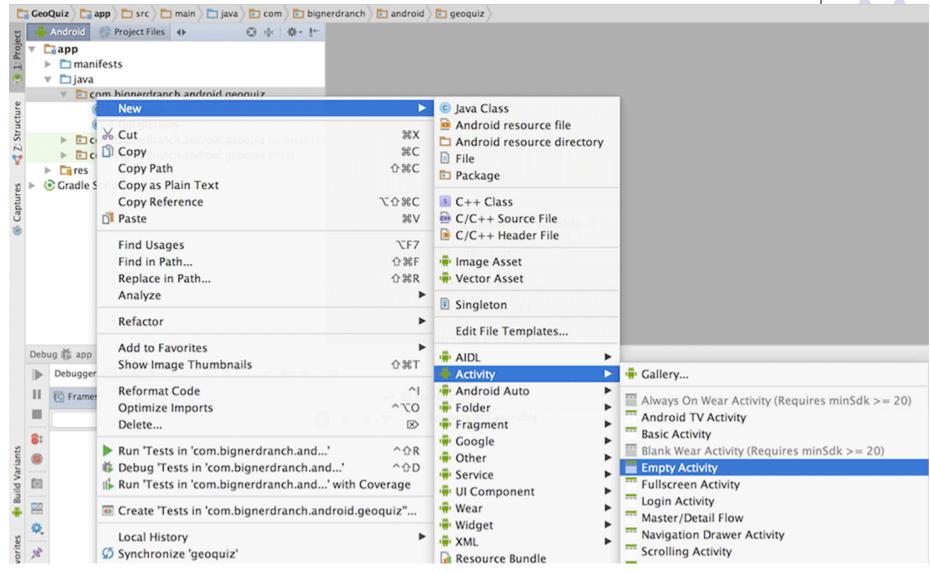

#### **Specify Name and XML file for Activity 2**

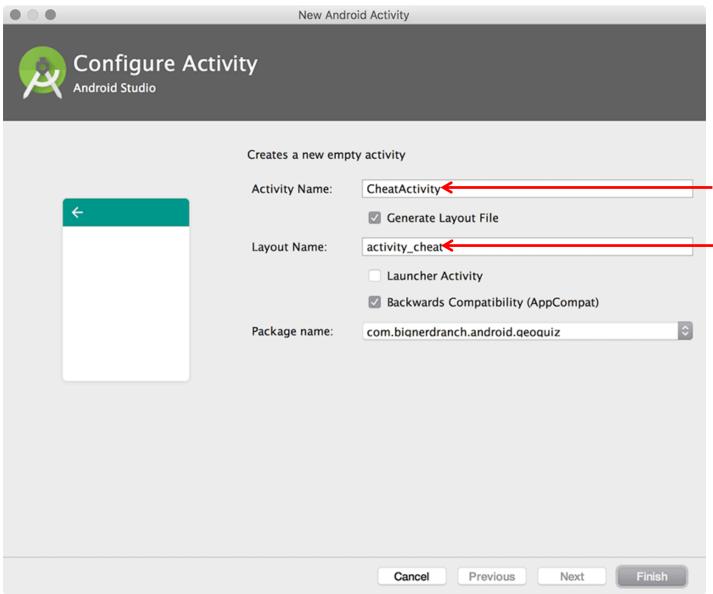

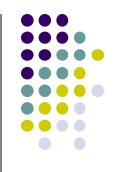

Screen 2 Java code in CheatActivity.java

Layout uses activity\_cheat.xml

#### **Design Layout for Screen 2**

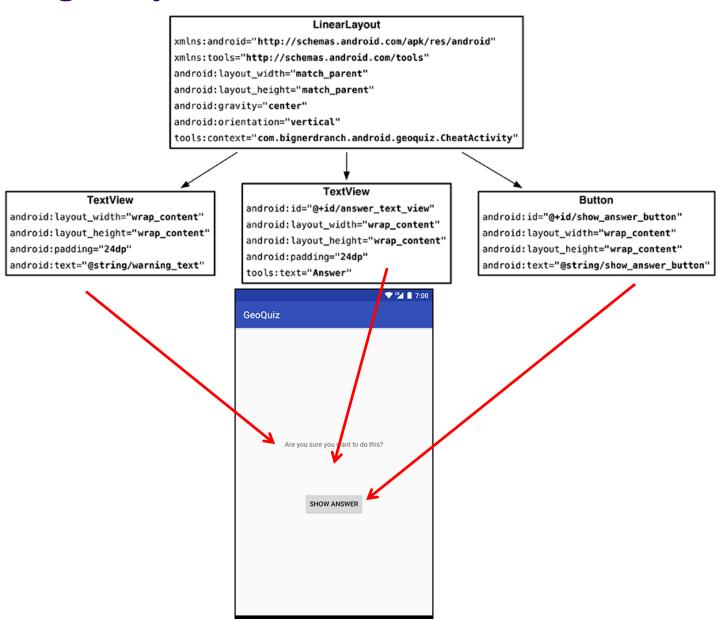

0

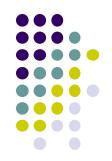

#### Write XML Layout Code for Screen 2

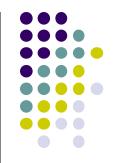

```
<LinearLayout xmlns:android="http://schemas.android.com/apk/res/android"</pre>
               xmlns:tools="http://schemas.android.com/tools"
               android:layout width="match parent"
               android:layout height="match parent"
               android:orientation="vertical"
                                                                                            Activity 2
               android:gravity="center"
                                                                                                         ▼ <sup>III</sup> 1 7:00
               tools:context="com.bignerdranch.android.geoquiz.CheatActivity"
                                                                                    GeoQuiz
    <TextView
        android:layout_width="wrap_content"
        android:layout height="wrap content"
        android:padding="24dp"
        android:text="@string/warning text"/>
    <TextView
                                                                                          Are you sure you want to do this?
        android:id="@+id/answer text view"
        android:layout_width="wrap_content"
        android:layout height="wrap content'
        android:padding="24dp"
                                                                                              SHOW ANSWER
        tools:text="Answer"/>
    <Button
        android:id="@+id/show answer button"
        android:layout width="wrap content"
        android:layout_height="wrap_content"
        android:text="@string/show answer button"/>
                                                                                         \Diamond
                                                                                                         </LinearLayout>
```

## Declare New Activity (CheatActivity) in AndroidManifest.xml

```
<manifest xmlns:android="http://schemas.android.com/apk/res/android"</pre>
    package="com.bignerdranch.android.geoquiz" >
    <application</pre>
        android:allowBackup="true"
        android:icon="@mipmap/ic launcher"
        android:label="@string/app name"
        android:supportsRtl="true"
        android:theme="@style/AppTheme">
                                                                Activity 1
        <activity android:name=".QuizActivity">
            <intent-filter>
                                                                                          GeoQuiz
                <action android:name="android.intent.action.MAIN"/>
                <category android:name="android.intent.category.LAUNCHER"/>
            </intent-filter>
        </activity>
        <activity android:name=".CheatActivity">
        </activity>
    </application>
                                      Activity 2 (CheatActivity)
</manifest>
```

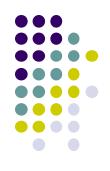

#### **Activity 2 (CheatActivity)**

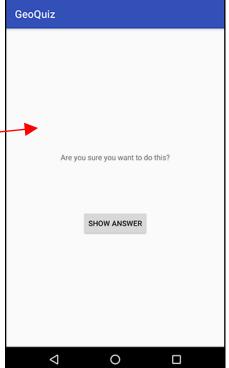

#### **Starting Activity 2 from Activity 1**

ity 1

- Activity 1 starts activity 2
  - through the Android OS
  - by calling startActivity(Intent)
- Passes Intent (object for communicating with Android OS)

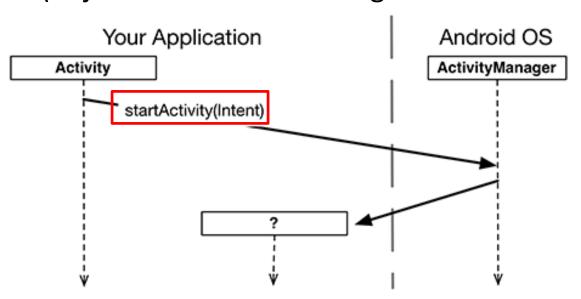

 Intent specifies which (target) Activity Android ActivityManager should start

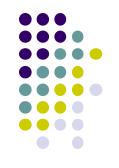

#### **Starting Activity 2 from Activity 1**

Intents have many different constructors. We will use form:

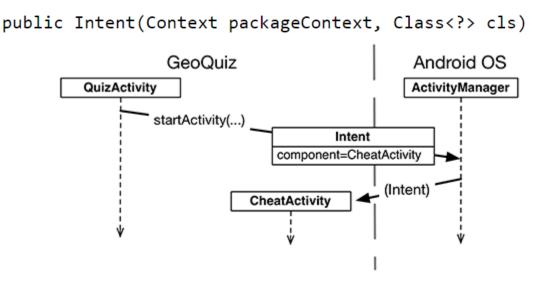

Actual code looks like this

#### **Implicit vs Explicit Intents**

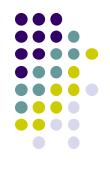

- Previous example is called an explicit intent
  - Activity 1 and activity 2 are in same app
- If Activity 2 were in another app, an implicit intent would have to be created instead
- Can also pass data between Activities 1 and 2
  - E.g. Activity 1 can tell Activity 2 correct answer (True/False)

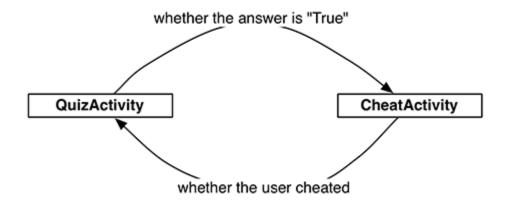

#### **Passing Data Between Activities**

Need to pass answer (True/False from QuizActivity to CheatActivity)

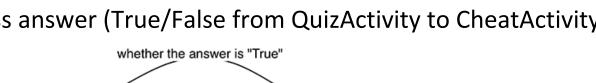

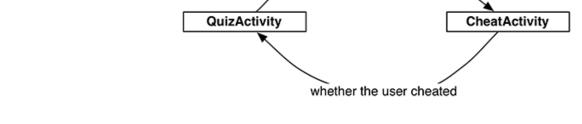

- Pass answer as extra on the Intent passed into StartActivity
- **Extras** are arbitrary data calling activity can include with intent

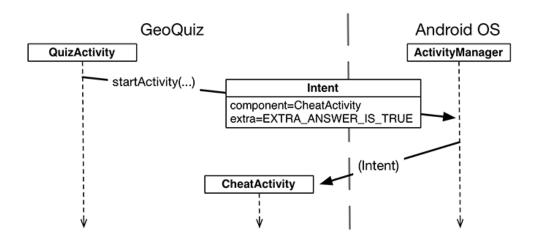

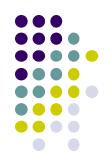

#### Passing Answer (True/False) as Intent Extra

- To add extra to Intent, use putExtra() command
- Encapsulate Intent creation into a method newIntent()

```
public class CheatActivity extends AppCompatActivity {
   private static final String EXTRA_ANSWER_IS_TRUE =
        "com.bignerdranch.android.geoquiz.answer_is_true";

public static Intent newIntent(Context packageContext, boolean answerIsTrue) {
    Intent intent = new Intent(packageContext, CheatActivity.class);
    intent[putExtra(EXTRA_ANSWER_IS_TRUE, answerIsTrue);
    return intent;
}
```

When user clicks cheat button, build Intent, start new Activity

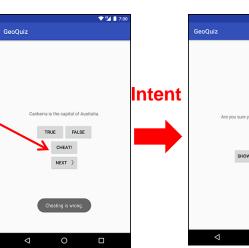

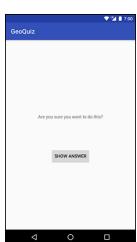

#### Passing Answer (True/False) as Intent Extra

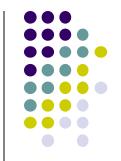

Activity receiving the Intent retrieves it using getBooleanExtra()

```
public class CheatActivity extends AppCompatActivity {
     private static final String EXTRA ANSWER IS TRUE =
              "com.bignerdranch.android.geoquiz.answer is true";
     private boolean mAnswerIsTrue;
     @Override
                                                                                                          Calls
     protected void onCreate(Bundle savedInstanceState) {
                                                                                                          getIntent()
          super.onCreate(savedInstanceState);
          setContentView(R.layout.activity cheat);
          mAnswerIsTrue = getIntent().getBooleanExtra(EXTRA ANSWER IS TRUE, false)
                                                                                                    GeoQuiz
                                                                                         Intent
                                       Calls
                                                                                    (Answer = Extra)
                                       startActivity(Intent)
                                                                      Canherra is the canital of Australia
                                                                       TRUE FALSE
                                                                         CHEAT
Important: Read Android Nerd
Ranch (3rd edition) pg 91
```

#### **Implicit Intents**

- **Implicit Intent:** Does not name component to start.
- Specifies
  - Action (what to do, example visit a web page)
  - Data (to perform operation on, e.g. web page url)
- Typically, many components (apps) can take a given action
  - E.g. Many phones have installed multiple apps that can view images
- System decides component to receive intent based on action, data, category
- Example Implicit Intent to share data

```
// Create the text message with a string
Intent sendIntent = new Intent();
sendIntent.setAction(Intent.ACTION_SEND); ACTION (No receiving Activity sendIntent.putExtra(Intent.EXTRA_TEXT, textMessage);
sendIntent.setType("text/plain"); Data type
Data type
```

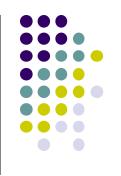

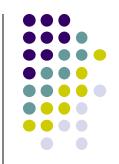

## **Fragments**

#### **Recall: Fragments**

- Sub-components of an Activity (screen)
- An activity can contain multiple fragments, organized differently on different devices (e.g. phone vs tablet)
- Fragments need to be attached to Activities.

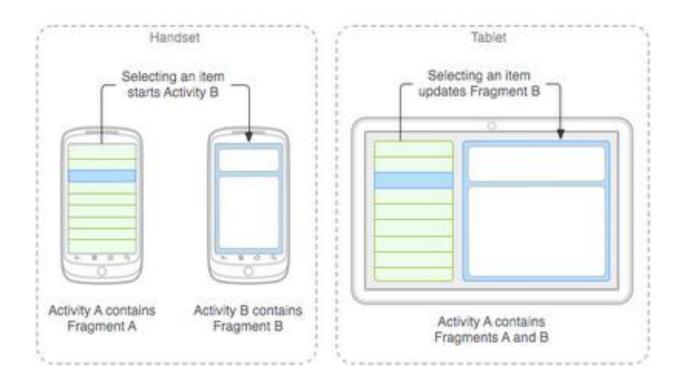

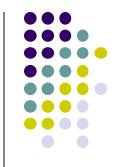

#### **Fragments**

#### Ref: Android Nerd Ranch (3rd ed), Ch 7, pg 123

- To illustrate fragments, we create new app CriminalIntent
- Used to record "office crimes" e.g. leaving plates in sink, et'c
- Crime record includes:
  - Title, date, photo
- List-detail app using fragments

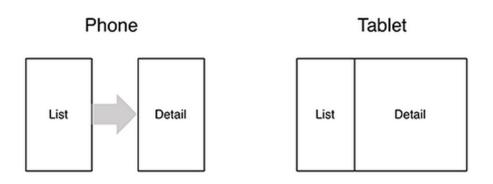

On tablet: show list + detail

On phone: swipe to show next crime

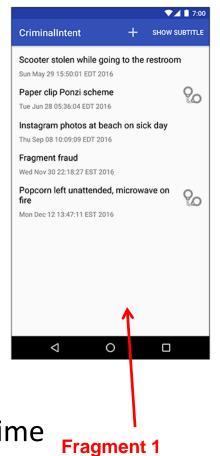

(list of Crimes)

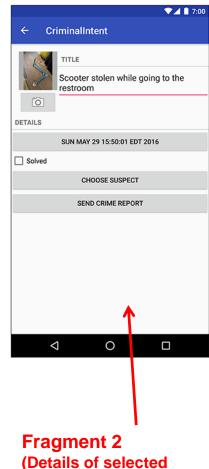

Crime)

#### **Fragments**

- Activities can contain multiple fragments
- Fragment's views are inflated from a layout file
- Can rearrange fragments as desired on an activity
  - i.e. different arrangement on phone vs tablet

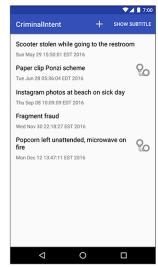

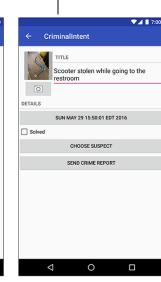

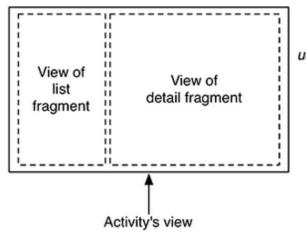

user presses a different list item...

... gets a new detail fragment

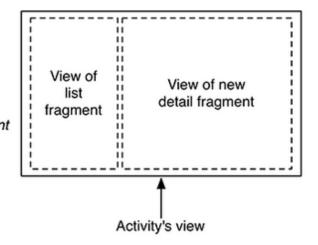

#### **Starting Criminal Intent**

 Initially, develop detail view of CriminalIntent using Fragments

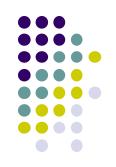

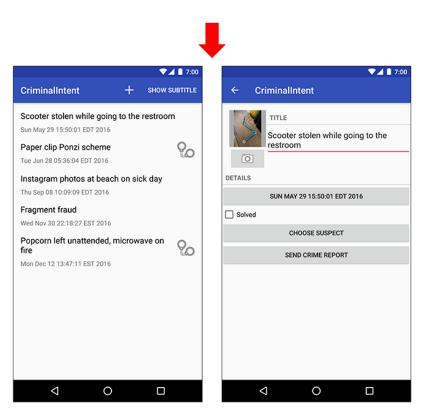

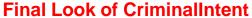

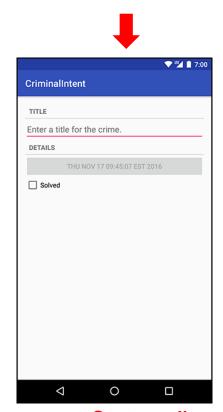

Start small Develop detail view using Fragments

#### **Starting Criminal Intent**

- Crime: holds record of 1 office crime. Has
  - **Title** e.g. "Someone stole my yogurt!"
  - **ID:** unique identifier of crime
- CrimeFragment: UI fragment to display Crime Details
- CrimeActivity: Activity that contains CrimeFragment

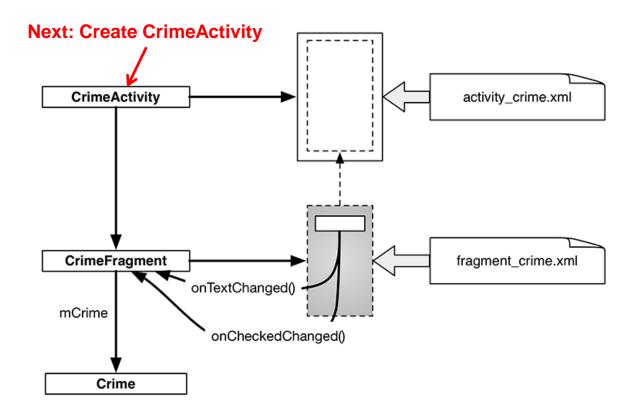

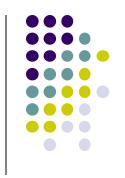

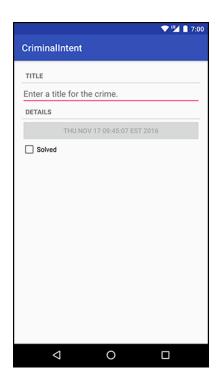

# **Create CrimeActivity in Android Studio**

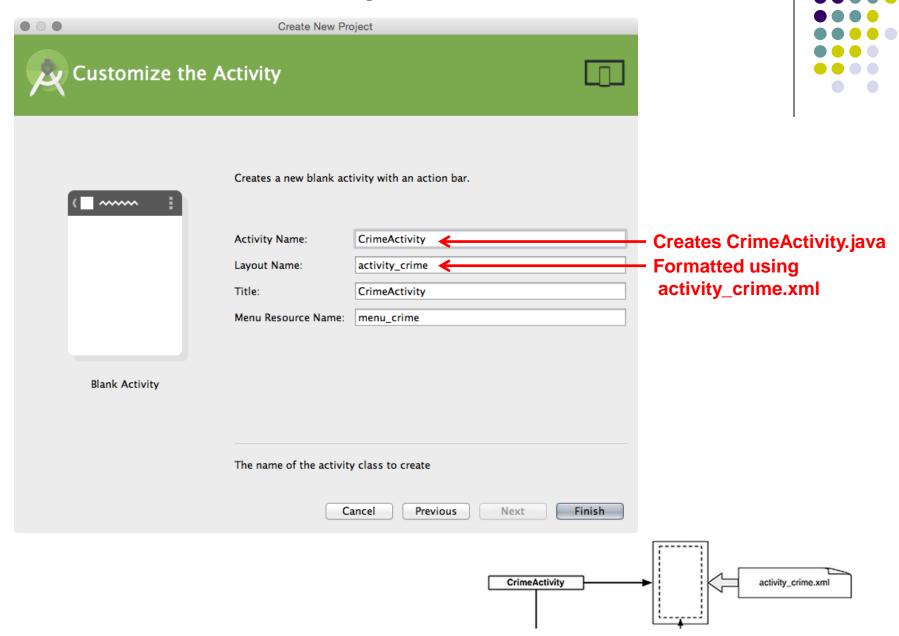

## Fragment Hosted by an Activity

- Each fragment must be hosted by an Activity
- To host a UI fragment, an activity must
  - Define a spot in its layout for the fragment
  - Manage the lifecycle of the fragment instance (next)
- E.g.: CrimeActivity defines "spot" for CrimeFragment

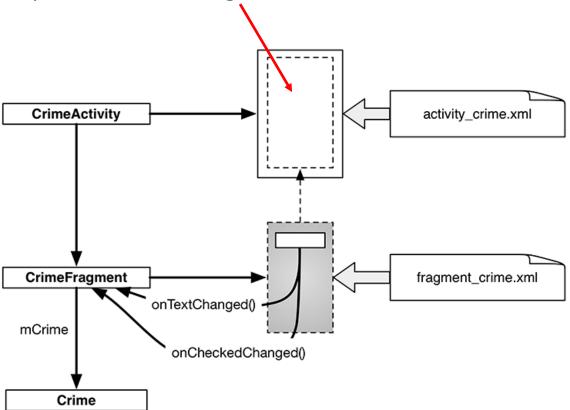

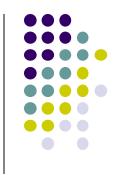

## Fragment's Life Cycle

- Fragment's lifecycle similar to activity lifecycle
  - Has states running, paused and stopped
  - Also has some similar activity lifecycle methods (e.g. onPause(), onStop(), etc)

#### **Key difference:**

- Android OS calls Activity's onCreate, onPause(), etc
- Fragment's onCreateView(), onPause(), etc called by hosting activity NOT Android OS!
- E.g. Fragment has onCreateView

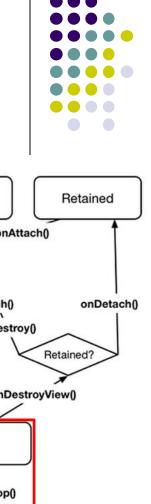

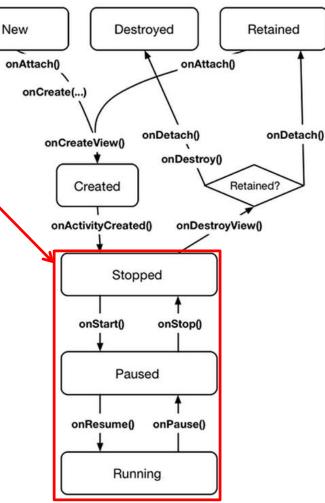

## **Hosting UI Fragment in an Activity**

- 2 options. Can add fragment to either
  - Activity's XML file (layout fragment), or
  - Activity's .java file (more complex but more flexible)
- We will add fragment to activity's XML file now
- First, create a spot for the fragment's view in CrimeActivity's XML layout

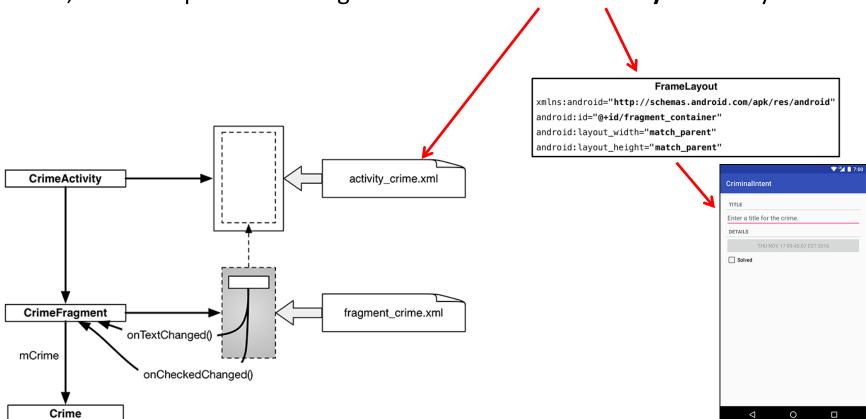

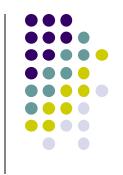

#### **Creating a UI Fragment**

- Creating Fragment is similar to creating activity
  - Define widgets in a layout (XML) file
  - 2. Create java class and specify layout file as XML file above
  - 3. Get references of inflated widgets in java file (findviewbyld), etc

XML layout file for CrimeFragment (fragment\_crime.xml)

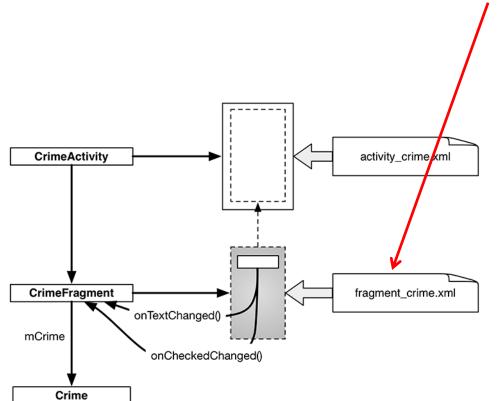

```
<LinearLayout xmlns:android="http://schemas.android.com/apk/res/android"</pre>
   android:layout_width="match_parent"
   android:layout_height="match_parent"
   android:layout_margin="16dp"
   android:orientation="vertical">
   <TextView
       style="?android:listSeparatorTextViewStyle"
       android:layout width="match parent"
       android:layout_height="wrap_content"
       android:text="@string/crime title label"/>
       android:id="@+id/crime_title"
       android:layout width="match parent"
       android:layout height="wrap content"
       android:hint="@string/crime_title_hint"/>
       style="?android:listSeparatorTextViewStyle"
       android:layout_width="match_parent"
       android:layout_height="wrap_content"
       android:text="@string/crime_details_label"/>
   <Button
       android:id="@+id/crime_date"
       android:layout_width="match_parent"
       android:layout_height="wrap_content"/>
       android:id="@+id/crime_solved"
       android:layout_width="match_parent"
       android:layout_height="wrap_content"
       android:text="@string/crime_solved_label"/>
</LinearLayout>
```

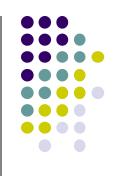

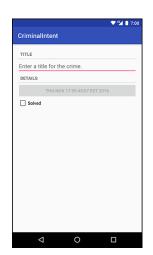

#### Java File for CrimeFragment

In CrimeFragment Override CrimeFragment's onCreateView() function

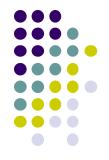

```
public class CrimeFragment extends Fragment {
    private Crime mCrime;
    @Override
    public void onCreate(Bundle savedInstanceState) {
                                                            Format Fragment
        super.onCreate(savedInstanceState);
                                                            using fragment_crime.xml
        mCrime = new Crime();
    @Override
    public View onCreateView(LayoutInflater inflater, ViewGroup container,
            Bundle savedInstanceState) {
        View v = inflater.inflate(R.layout.fragment crime, container, false);
        return v;
```

Note: Fragment's view inflated in Fragment.onCreateView(), NOT onCreate

# Adding UI Fragment to FragmentManager

- An activity adds new fragment to activity using FragmentManager
- FragmentManager
  - Manages fragments
  - Adds fragment's views to activity's view
  - Handles
    - List of fragments
    - Back stack of fragment transactions

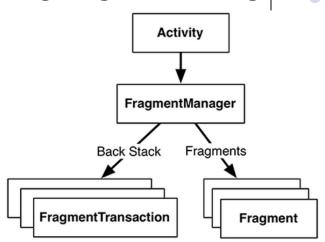

```
public class CrimeActivity extends AppCompatActivity {
                                        @Override
                                        protected void onCreate(Bundle savedInstanceState) {
                                            super.onCreate(savedInstanceState);
                                            setContentView(R.layout.activity crime);
                  Find Fragment
                                            FragmentManager fm = getSupportFragmentManager();
                  using its ID
                                            Fragment fragment = fm.findFragmentById(R.id.fragment container);
                                            if (fragment == null) {
                                                fragment = new CrimeFragment();
Interactions with FragmentManager are
                                                fm.beginTransaction()
done using transactions
                                                     add(R.id.fragment container, fragment)
                                                     .commit();
                   Add Fragment
                   to activity's view
```

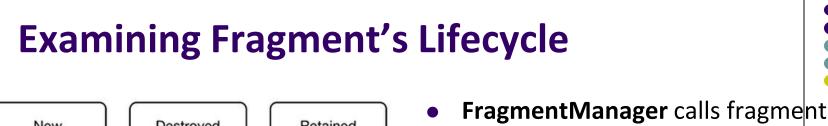

New Destroyed Retained lifecycle methods

OnAttach()

OnAttach()

OnAttach()

OnAttach()

OnAttach()

OnAttach()

OnAttach()

OnAttach()

OnAttach()

OnAttach()

OnAttach()

OnAttach()

OnAttach()

OnAttach()

OnAttach()

OnAttach()

OnAttach()

OnAttach()

OnAttach()

OnAttach()

OnAttach()

OnAttach()

OnAttach()

OnAttach()

OnAttach()

OnAttach()

OnAttach()

OnAttach()

OnAttach()

OnAttach()

OnAttach()

OnAttach()

OnAttach()

OnAttach()

OnAttach()

OnAttach()

OnAttach()

OnAttach()

OnAttach()

OnAttach()

OnAttach()

OnAttach()

OnAttach()

OnAttach()

OnAttach()

OnAttach()

OnAttach()

OnAttach()

OnAttach()

OnAttach()

OnAttach()

OnAttach()

OnAttach()

OnAttach()

OnAttach()

OnAttach()

OnAttach()

OnAttach()

OnAttach()

OnAttach()

OnAttach()

OnAttach()

OnAttach()

OnAttach()

OnAttach()

OnAttach()

OnAttach()

OnAttach()

OnAttach()

OnAttach()

OnAttach()

OnAttach()

OnAttach()

OnAttach()

OnAttach()

OnAttach()

OnAttach()

OnAttach()

OnAttach()

OnAttach()

OnAttach()

OnAttach()

OnAttach()

OnAttach()

OnAttach()

OnAttach()

OnAttach()

OnAttach()

OnAttach()

OnAttach()

OnAttach()

OnAttach()

OnAttach()

OnAttach()

OnAttach()

OnAttach()

OnAttach()

OnAttach()

OnAttach()

OnAttach()

OnAttach()

OnAttach()

OnAttach()

OnAttach()

OnAttach()

OnAttach()

OnAttach()

OnAttach()

OnAttach()

OnAttach()

OnAttach()

OnAttach()

OnAttach()

OnAttach()

OnAttach()

OnAttach()

OnAttach()

OnAttach()

OnAttach()

OnAttach()

OnAttach()

OnAttach()

OnAttach()

OnAttach()

OnAttach()

OnAttach()

OnAttach()

OnAttach()

OnAttach()

OnAttach()

OnAttach()

OnAttach()

OnAttach()

OnAttach()

OnAttach()

OnAttach()

OnAttach()

OnAttach()

OnAttach()

OnAttach()

OnAttach()

OnAttach()

OnAttach()

OnAttach()

OnAttach()

OnAttach()

OnAttach()

OnAttach()

OnAttach()

OnAttach()

OnAttach()

OnAttach()

OnAttach()

OnAttach()

OnAttach()

OnAttach()

OnAttach()

OnAttach()

OnAttach()

OnAttach()

OnAttach()

OnAttach()

OnAttach()

OnAttach()

OnAttach()

OnAttach()

OnAttach()

onDetach()

Retained?

onCreate(...)

onCreateView()

Created

onActivityCreated()

onStart()

onResume()

Stopped

Paused

Running

1.

onDetach()

onDestroy()

onStop()

onPause()

onDestroyView()

 onAttach(), onCreate() and onCreateView() called when a fragment is added to FragmentManager

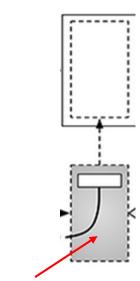

1. First create fragment ..... then wait for Activity to add fragment

# **Examining Fragment's Lifecycle**

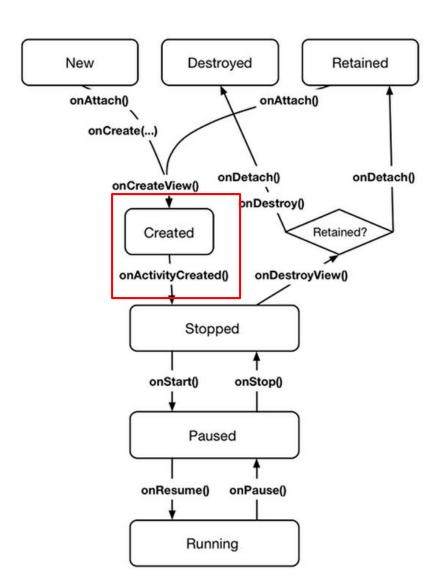

- FragmentManager calls fragment lifecycle methods
- onAttach(), onCreate() and onCreateView() called when a fragment is added to FragmentManager
- onActivityCreated() called after hosting activity's onCreate() method is executed
- If fragment is added to already running Activity then onAttach(), onCreate(), onCreateView(), onActivityCreated(), onStart() and then onResume() called

#### References

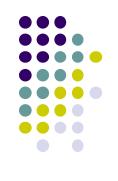

- Android Nerd Ranch, 1<sup>st</sup> edition
- Busy Coder's guide to Android version 4.4
- CS 65/165 slides, Dartmouth College, Spring 2014
- CS 371M slides, U of Texas Austin, Spring 2014